## Harnessing the Grid A tutorial for using the CrossGrid/DataGrid testbed and the local site at the  $\rm{HPCL}$

George Tsouloupas **HPCI** 

## **Contents**

 Architecture Grid Security/New Accoutns The Testbed Our Site (status) Usage (submiting/status)

## Architecture

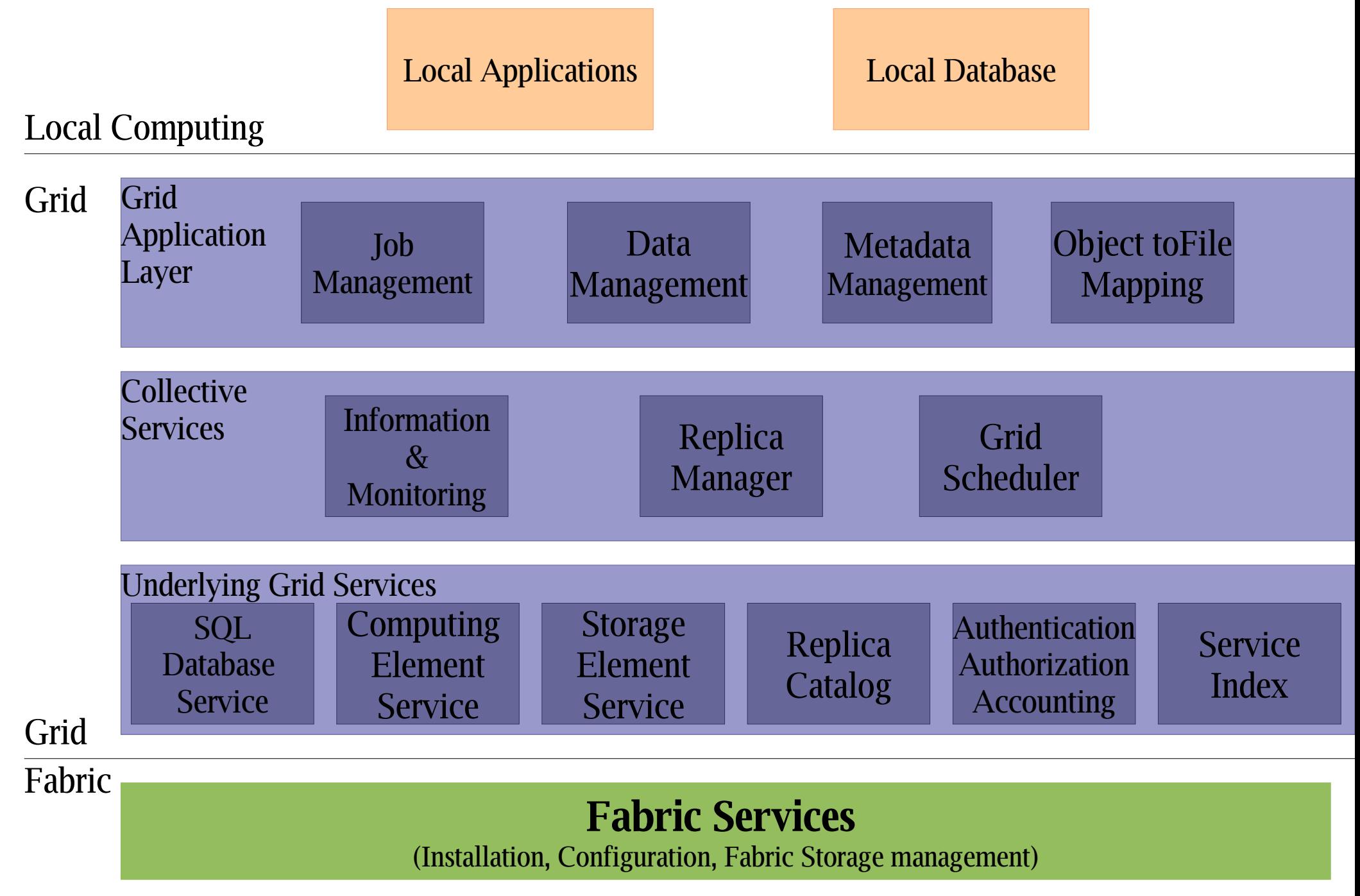

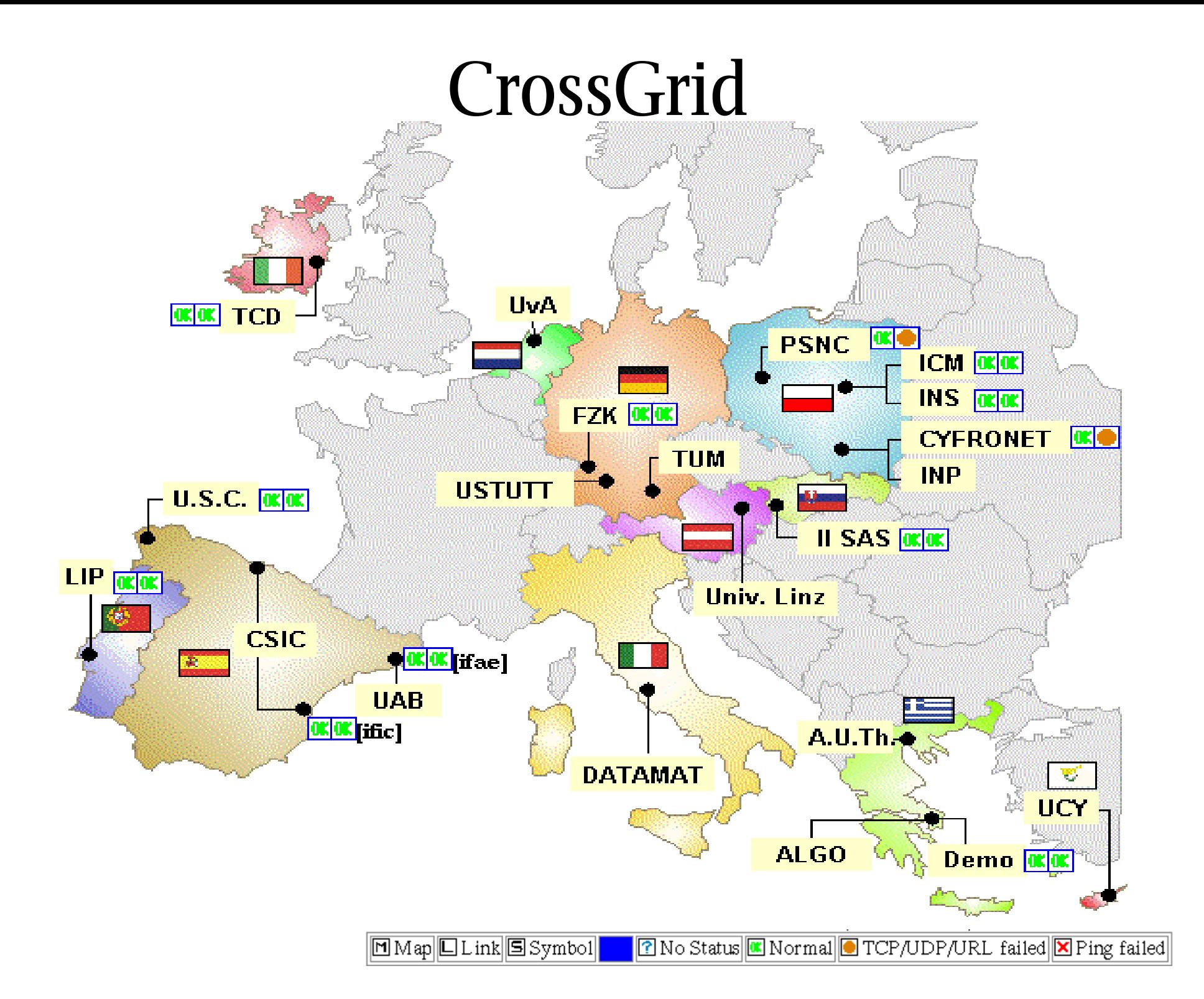

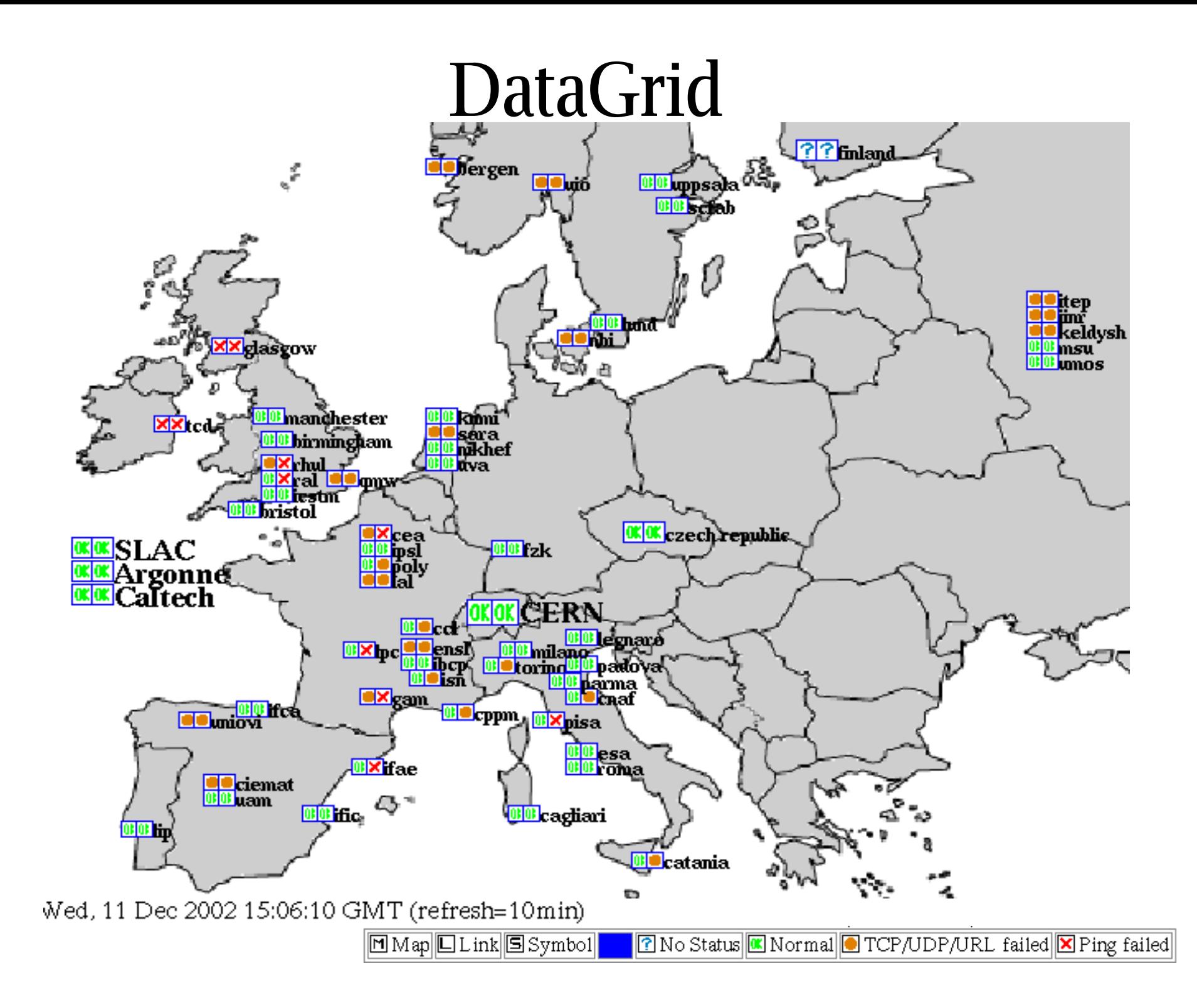

# Grid Security

 Security is <sup>a</sup> primary concern when it comes to Grids. The Grid Security Infrastructure is based on Public Key Infrastructure.

A user is authenticated based on possession of a *private* key (known **only** to the user).

 Authorization depends on whether the user's certificate is signed by an *accepted* Certification Authority (In our case the CyGrid CA)

 The gridmap-file at the target resource will detemine the local user account that will run the job

# Crossgrid CA's

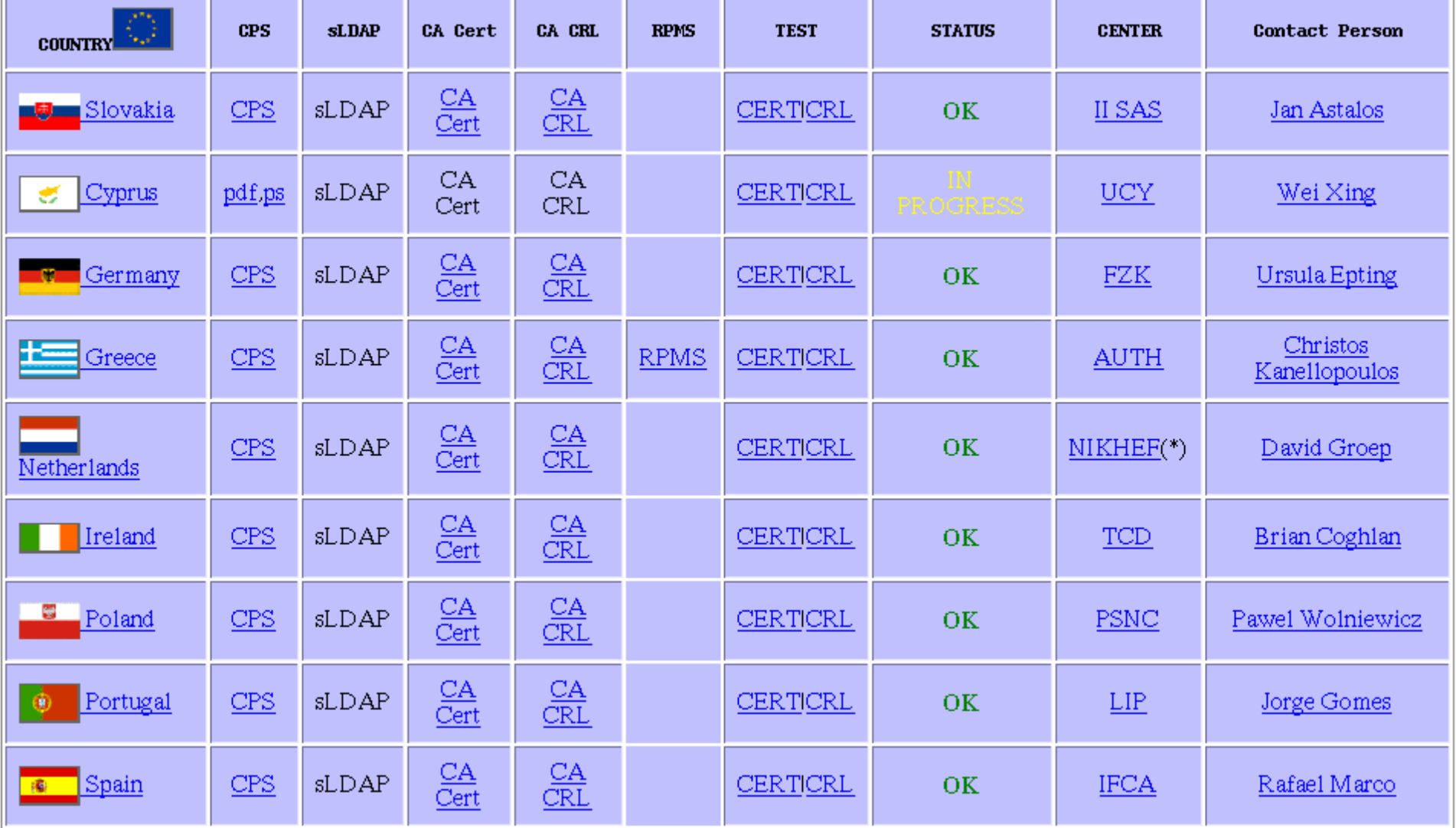

## CURRENT local testbed status

We currently have: (hostnames are on grid.ucy.ac.cy)

- 1 CE (apelatis) 2xPIII 1.2GHz 1GB
- 1 SE (psellos) P4 2GHz 1GB 40GB
	- ñ soon will be magnaura 2xPIII 1GB 128GB scsi
- 1 UI (thales) P4 2GHz 1GB 40GB
	- ñ soon will be another machine (amalthea?)
- 3 WN (soon 5+) P4 2GHz 1GB 40GB
	- $CA$
- LCFG Intallation server

### Pending

 RB subscription MPICH-G2PBS queues

## CURRENT local testbed status

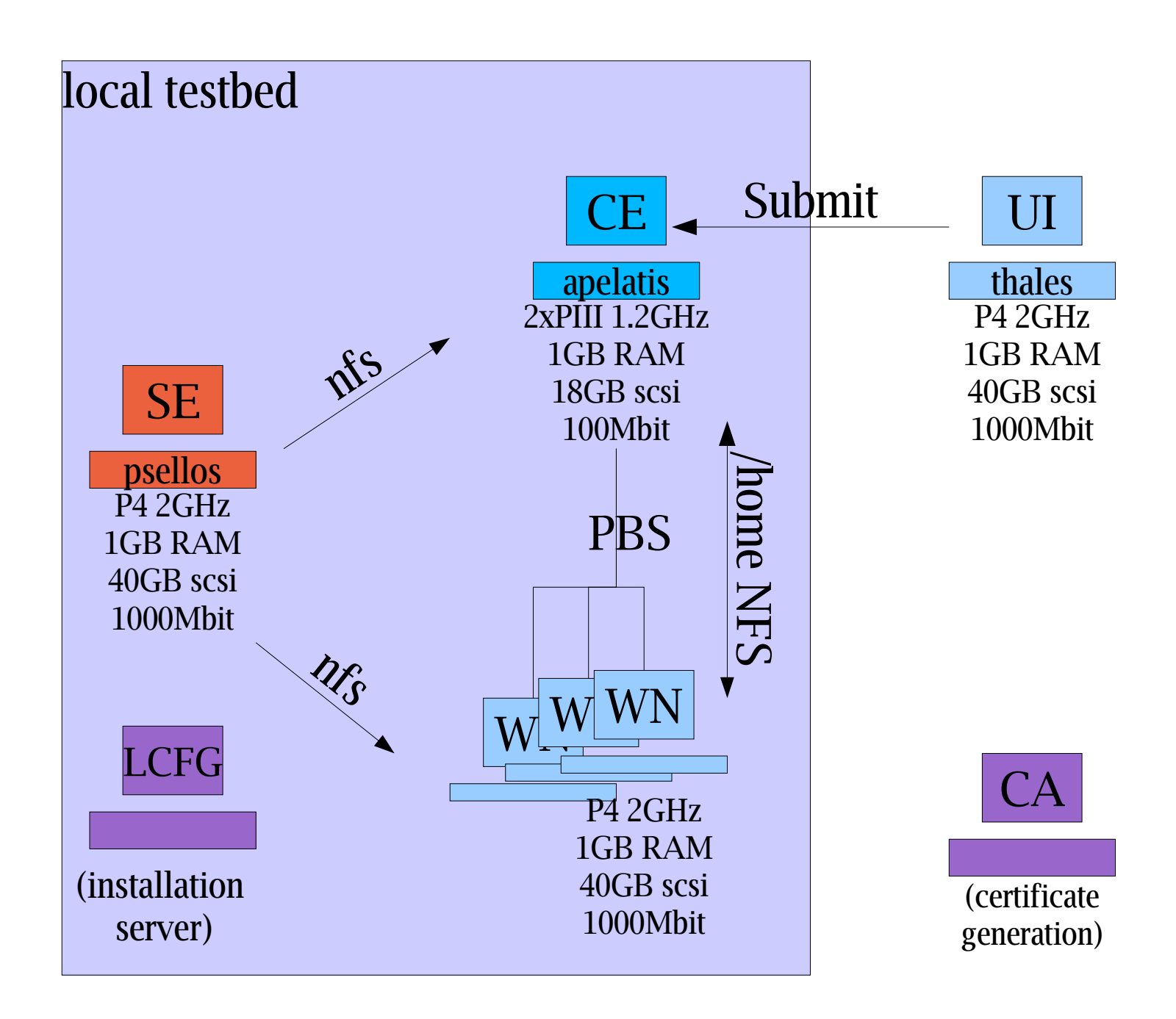

# The local testbed status (planned)

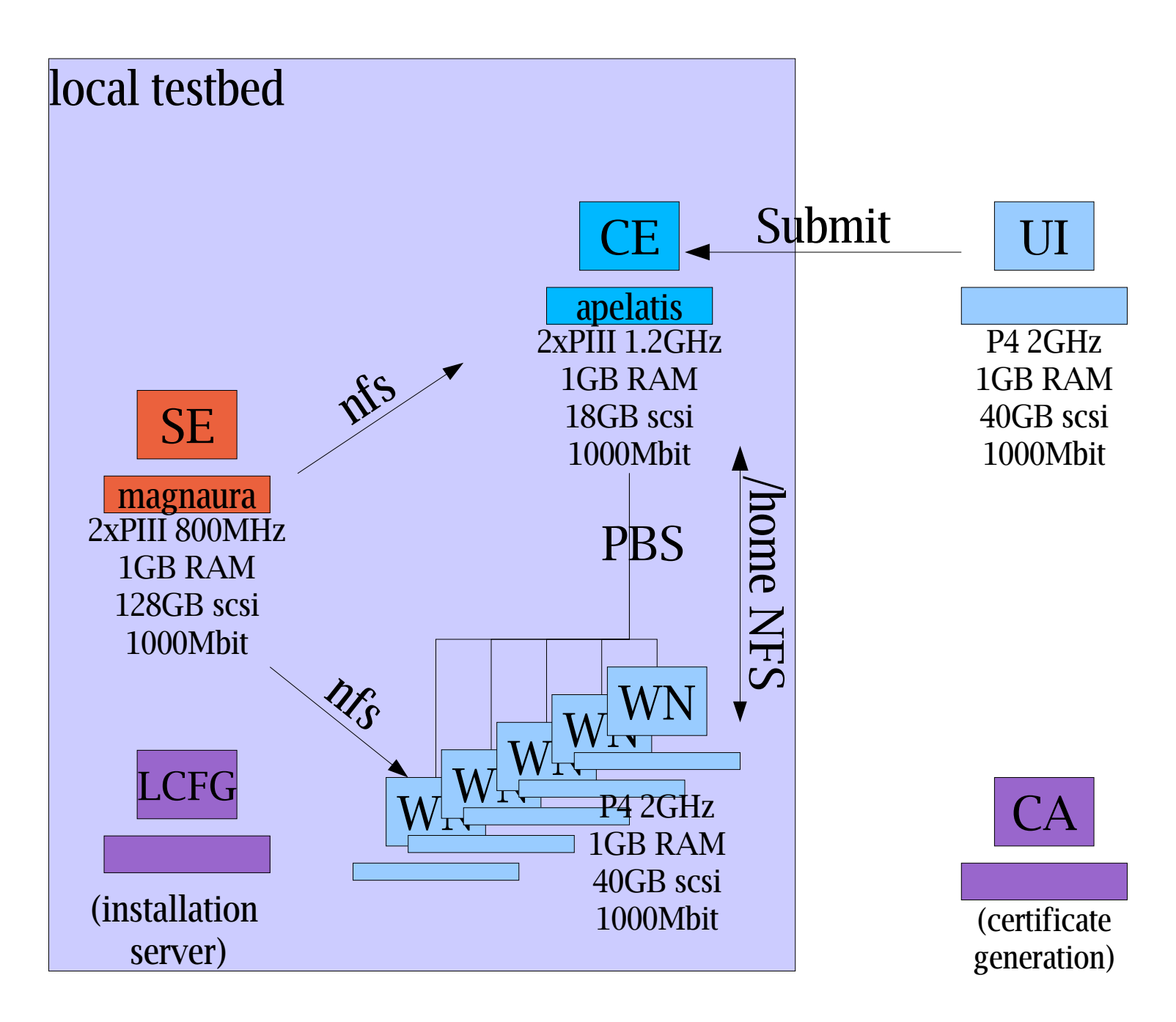

#### New Accounts: How do I get an "account" for the CrossGrid/Datagrid testbed?

#### 1)Obtain <sup>a</sup> certificate from the CyGrid CA

ïrequests go to cygrid-ca@ucy.ac.cy

2)Get an account on the User Interface machine (from where you will submit job), thales.grid.ucy.ac.cy

#### 3)To runjobs on:

- 1)Local site: get an account on the CE
- 2)Crossgrid: Become part of the crossgrid VO (currently you must be related to crossgrid for this)

(Requests for both go to hpcl@ucy.ac.cy)

#### New Accounts: How do I get an "account" for the CrossGrid/Datagrid testbed?

4)Setup your account on the UI machine with your cert and key (provided by the CyGrid CA)

 $\sim$ /.globus/usercert.pem (444 permissions)

 $\sim$ /.globus/userkey.pem (400 permissions)

5)SSH to thales.grid.ucy.ac.cy and start submitting jobs (see section on Job submission)

# Job Submission

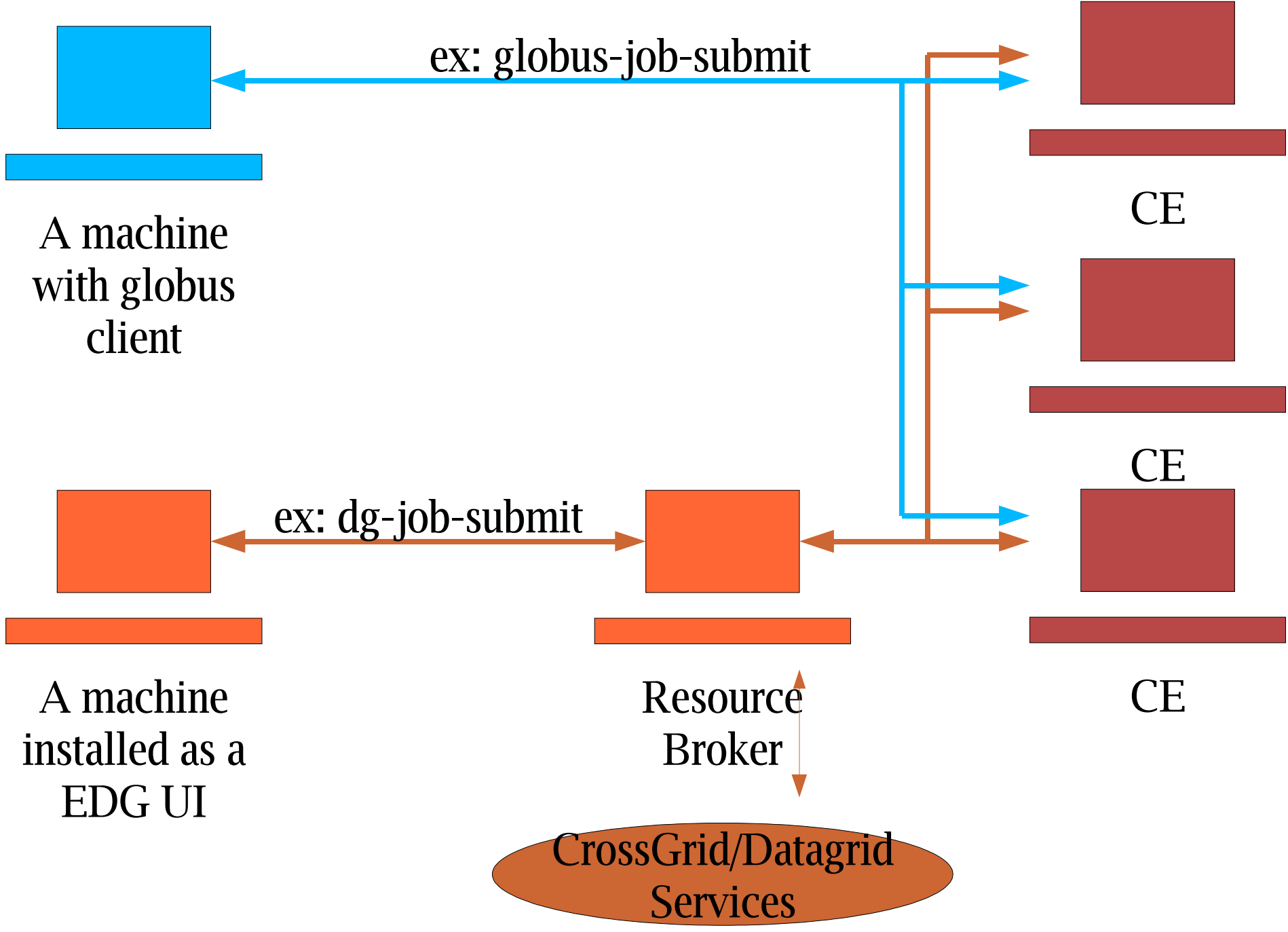

Basic (Globus) Job Submission grid-proxy-init globus-job-run host $\sqrt{\sqrt{2}}$  / service  $\sqrt{\sqrt{2}}$  < executable  $\sqrt{\sqrt{2}}$  params  $\sqrt{\sqrt{2}}$  >

globus-job-run apelatis /bin/hostname

globus-job-run apelatis/jobmanager-pbs /bin/hostname

grid-proxy-destroy

[georget@thales georget]\$ globus-job-**run** apelatis /bin/date Thu Dec 12 01:36:38 EET 2002 [georget@thales georget]\$ globus-job-**submit** apelatis /bin/date https://apelatis.grid.ucy.ac.cy:4290/30892/1039649832/ [georget@thales georget]\$ globus-job-**get-output** \ https://apelatis.grid.ucy.ac.cy:4290/30892/1039649832/ Thu Dec 12 01:37:16 EET 2002

# (Globus) Submision with RSL

ls.rsl:

```
& (executable = ''/bin/ls")
```

```
(\text{arguments} = " / \text{flatfiles" " - l"')
```

```
(stdout= "/home/georget/ls.output")
```

```
globusrun -b -s -r apelatis.grid.ucy.ac.cy -f hello.rsl
globusrun -status <jobID>
```
**Staging the executable** 

hello.rsl:

&(executable=**\$(GLOBUSRUN\_GASS\_URL) #**"/home/georget/longjob.sh")

# More Job Submission

[georget@thales georget]\$ globusrun -b -s -r apelatis.grid.ucy.ac.cy -f hello.rsl https://apelatis.grid.ucy.ac.cy:4499/2755/1039656224/ [georget@thales georget]\$ globus-job-status / https://apelatis.grid.ucy.ac.cy:4499/2755/1039656224/ ACTIVE

[georget@thales georget]\$ globus-job-status / https://apelatis.grid.ucy.ac.cy:4499/2755/1039656224/ ACTIVE

[georget@thales georget]\$ globus-job-status / https://apelatis.grid.ucy.ac.cy:4499/2755/1039656224/ DONE

# Using the Datagrid Tools and services TO BE DONE

#### Examples up to now made no use of EDG tools or middleware. EDG extends the Globus middleware to ....

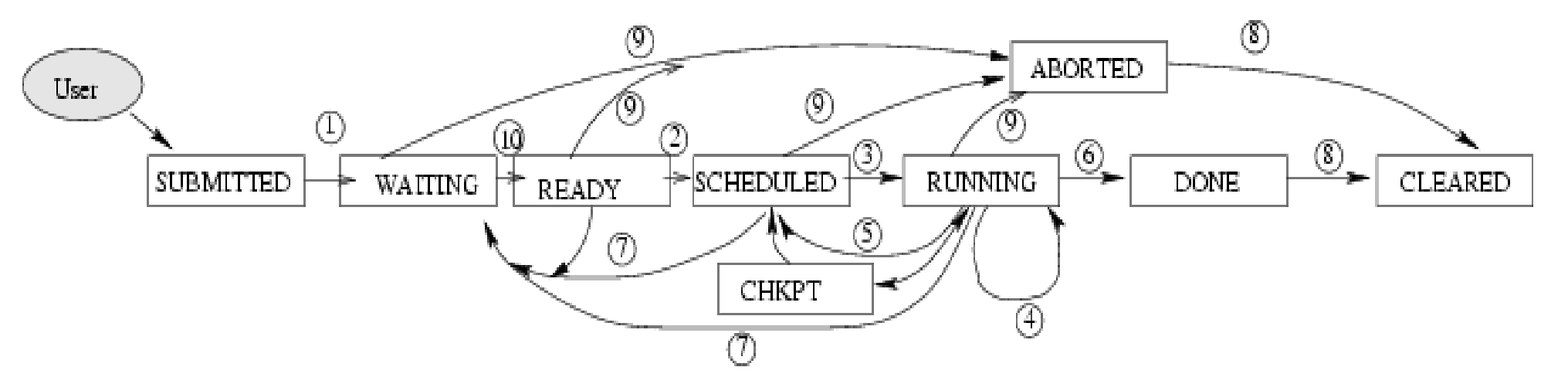

READYA Computing Element matching job requirements has been selected.

SCHEDULED The Computing Element has received the job.

- RUNNINGThe job is running on <sup>a</sup> Computing Element.
- CHKPTThe job has been suspended and check-pointed on <sup>a</sup> Computing Element.
- DONEThe execution of the job has completed.
- ABORTEDThe job has been terminated.
- CLEARED The user has retrieved all output files successfully. Bookkeeping information is purged some time after the job enters this state.

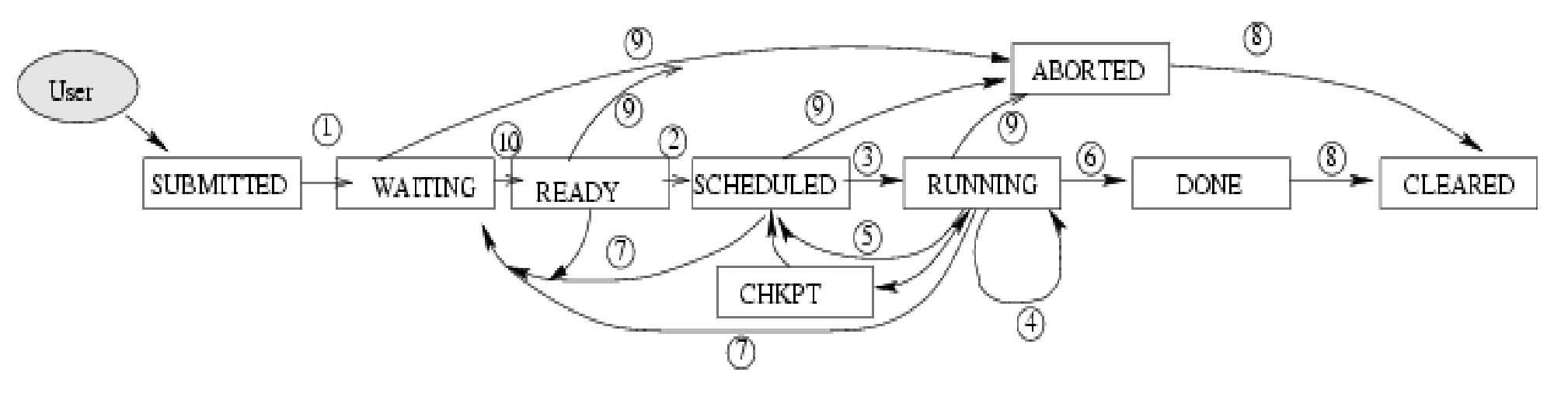

3.The job is started on <sup>a</sup> CE.

4.The job has been affected by an event caused by the CE local resource management system, e.g. it has been suspended or its priority has been lowered.

- 5.The job is stopped and queued again in the CE.
- 6.The job has completed.
- 7.The job is passed again to the RB.
- 8.The bookkeeping information about the job is cleared.
- 9.The job is terminated.
- 10.A suitable CE has been found where the job can run.